# Software Integration

John Businge john.businge@unlv.edu

#### Version Control Systems

- Keep track of the software development history
- Became popular with the rise of distributed software development
- Offer practices that facilitate collaborative software development

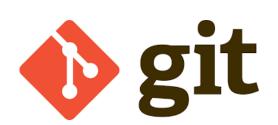

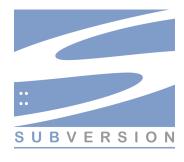

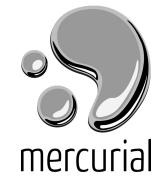

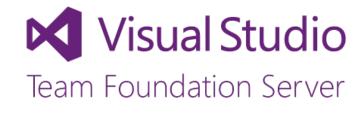

• Offer practices that facilitate collaborative software development

### Branching/Forking

- A branch is an instance of the source code
- Developers create multiple branches and apply their changes in parallel

 Reasons for branching: isolating development work, bug fixes, releases, etc.

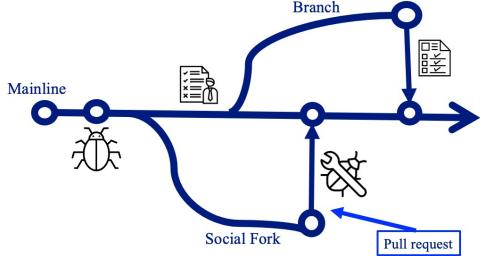

### Merging/integation

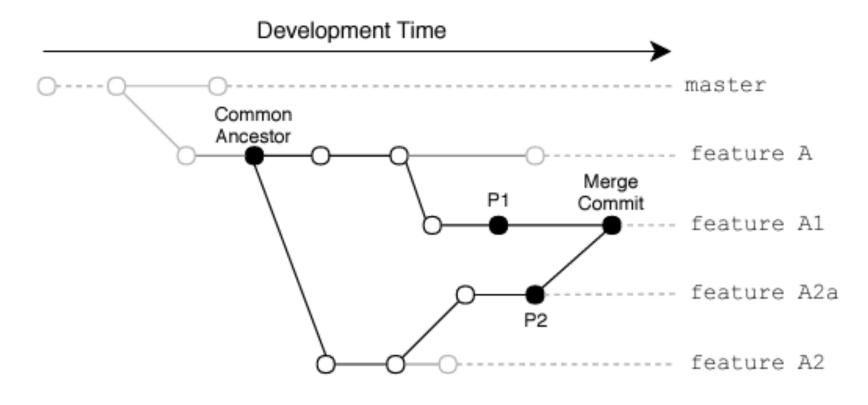

Merge Scenario

Mahmoudi et al. Are Refactorings to Blame? An Empirical Study of Refactorings in Merge Conflicts, SANER 2019

#### Merge Conflict

- Merge conflicts may arise because of inconsistent changes to the code
- 16% of merge scenarios lead to conflicts [1]
- Developers have to resolve such conflicts before proceeding
- Wastes their time and distracts them from their main tasks
- Based on the nature of the merge scenario, a textual three-way merge tool, such as the one used by GIT might not be able to merge the two versions of a file automatically.

#### Merge Conflict

Content Level merge conflict

For a given conflicting merge scenario, GIT can report conflicts across multiple files. GIT categorizes conflicts into six types:

- add/add: When both merge, parents add a new file with the same name but with different contents.
- content: When both parents apply different changes to the same file in the same location.
- modify/delete: When P1 modifies a file while P2 deletes it.
- rename/add: When P1 renames a file, and P2 adds a new file with the same name.
- rename/delete: When P1 renames a file, and P2 deletes it.
- rename/rename: When both parents rename a file to different names.

File Level merge conflict

## Foo.java Bob . . . foo() { int x = getX(); x += 2;int y = getY(); calcDist(x, y);

```
Foo.java
         Base
foo() {
   int x = getX();
   int y = getY();
   calcDist(x, y);
      Foo.java
     Merged Version
++<<<<< refs/bob
+foo() {
  int x = getX();
  x+= 2;
  int y = getY();
  calcDist(x, y);
++======
++>>>>> refs/alice
```

```
FooHelper.Java
                                       Alice
                                + foo() {
                                 + int x = getX();
                                 + int y = getY();
                                 + calcDist(x, y);
      Foo.java
                                 + }
        Alice
                                 . . .
-foo() {
   int x = getX();
   int y = getY();
   calcDist(x, y);
                                 FooHelper.Java
                                       Alice
                                 . . .
                                 + foo() {
                                 + int x = getX();
                                 + x += 2;
                                 + int y = getY();
                                 + calcDist(x, y);
```

#### Refactoring Aware Operation-Based Merging

1. Detect conflicting regions

2. Detect evolutionary changes

3. Detect Refactorings

4. Detect involved refactorings in the conflicting region

#### Merge Scenario

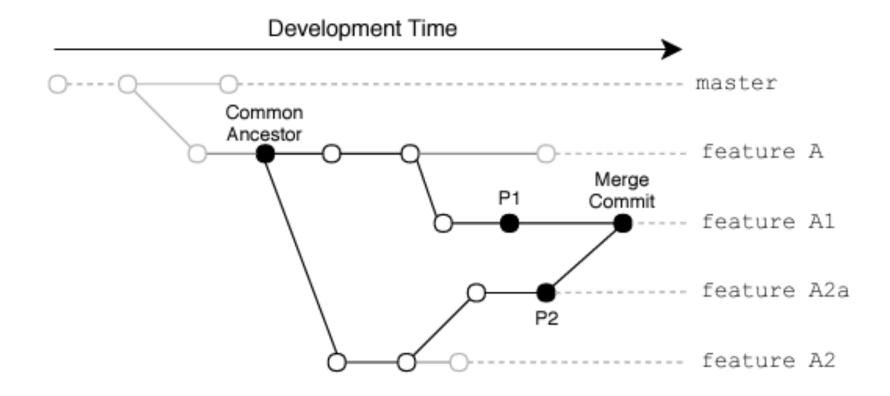

#### Step 1. Detecting Conflicting Regions

- First detect all merge scenarios
- Replay the merge scenario using the following commands:
  - git checkout P1
  - git merge P2
- If conflicting, git merge will report a list of conflicting files and their conflict types. The information is saved in the database.
- git diff command will report all conflicting regions for Java files with content conflicting types.
- All the information is recorded in the database

#### Step 1. Detecting Conflicting Regions

Find merge commits

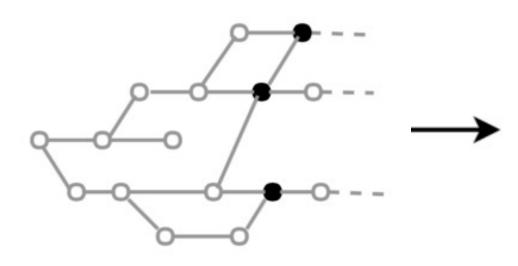

Find conflicting regions

```
Conflicting region
++>>>>> refs/branch
```

- git merge reports
  - conflicting files
  - conflicting types
- git diff conflicting region

#### Step 2. Detect evolutionary changes

- Tracking the historical evolution of the conflicting region between common ancestor (CA) and P1/P2.
- For each conflicting region, we detect all commits that have touched that region
- These commits are called evolutionary commits
- Use the following commands:

  Revision range of file in P1

  includes all commits that are reachable from P1 and not reachable from P2
  - git log -L startP2,endP2:file P1..P2

#### Step 2. Detect evolutionary changes

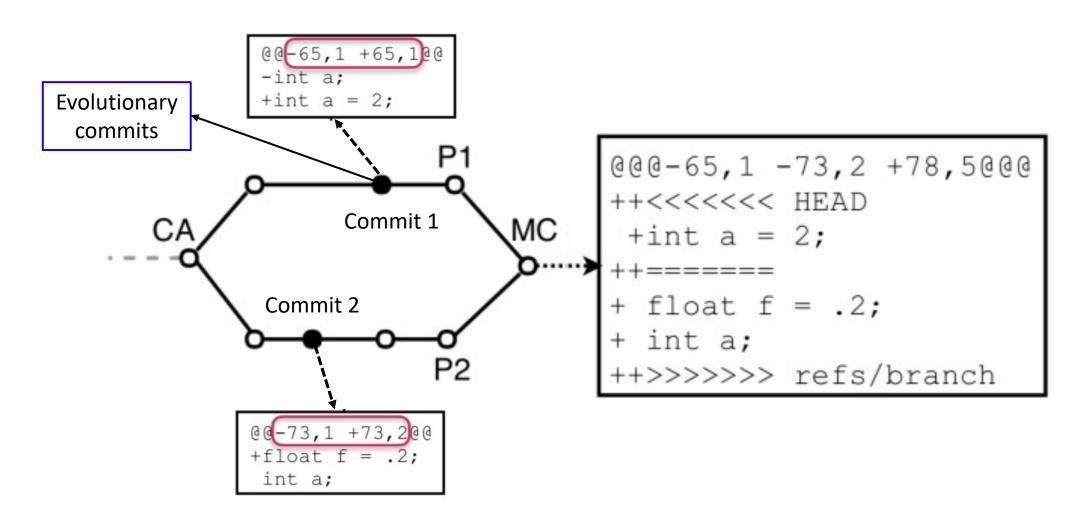

#### Step 3. Detect Refactorings

- RefactoringMiner is used in all the evolutionary commits
- We record the types and code regions of each refactoring to the database
- RefactoringMiner reports the files and the exact code ranges (with line numbers) that were touched by a refactoring operation.
- At least two code ranges for a refactoring change are stored: one code range corresponds to the refactored code element before refactoring, and the other corresponds to the element after refactoring.

#### Step 4. Detect involved refactorings

- The code range information for refactoring operations and evolutionary changes is used
- If there is an intersection between a refactoring and a refactoring, we call that refactoring an involved refactoring.

### Step 4. Detect involved refactorings

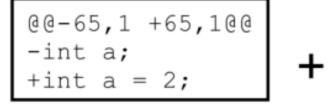

Evolutionary Change for file1 in Commit 1

H Method Rename
Lines 90 to 98 on file1
Lines 90 to 98 on file1

Refactoring in Commit 1

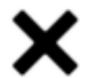

```
@@-73,1 +73,2@@
+float f = .2;
int a;
```

Evolutionary Change for file1 in Commit 2

Push Down Attribute Lines 73 to 73 on file1 Lines 46 to 48 on file2

Refactoring in Commit 2

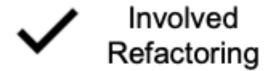

#### Step 4. Detect involved refactorings

- In the final step, the identification of the refactoring operations that have affected the evolution of conflicting regions. In other words, we are trying to determine if an evolutionary change that later leads to a conflict contains a refactoring operation.
- Using the code range information for both refactoring operations (Step 3) and evolutionary changes to conflicting regions (Step 2), they determine if there is an overlap between them.
- They consider a refactoring and evolutionary change as *overlapping* if they have at least one line in common, either in their old-commit code ranges or in their new-commit code ranges.
- They call such refactoring operations that have overlapping code ranges with an evolutionary change *involved* in *refactoring* operations since they are involved in the changes that are related to the conflicting region.
- In the example of Figure, Step 4 shows that the refactoring in commit #1 would *not* be considered as an involved refactoring, while the refactoring in commit #2 would be considered so.

### Refactoring-Aware tools

#### RefMerge Step 1: Detect and Simplify Refactorings Merge Commit **Base Commit** Step 3: Merge Step 2: Invert Refactorings Temporary PL' Merged Code Refactored Code Inverted Code **Base Commit** 233333 Step 5: Replay Refactorings Detect Refactorings ----->>>>> RefactoringMiner Final Merged Code Temporary Commit 3 Merged Code Commit 2 Commit b Step 4: Detect Refactoring Conflicts Commit 1 000() { Rename Class Rename Method Extract Method Rename Method Merged Refactoring List Refactoring Interactions Simplify & Order Move & Rename Class Refactorings Rename Class / Rename Class / Extract Method Move Class Rename Method Right **Conflicting Refactoring** ProcessedRefList ProcessedRefList Extract Method Extract Method / List Extract Method Rename Method Rename Class Move Class Extract Method / Extract Method Rename Method Rename Method Extract Method

Ellis et at. A Systematic Comparison of Two Refactoring-aware Merging Techniques. 2022 https://github.com/ualberta-smr/RefactoringAwareMergingEvaluation

### The Project

 You will use RefactoringsInMergeCommits with the git cherry-pick instead of git merge.

 You will employ the same approach of mining git logs to extract interesting data for the project.

• Let us go to the Lab.